# TempTale®GEO Ultra *Instructions for Use*

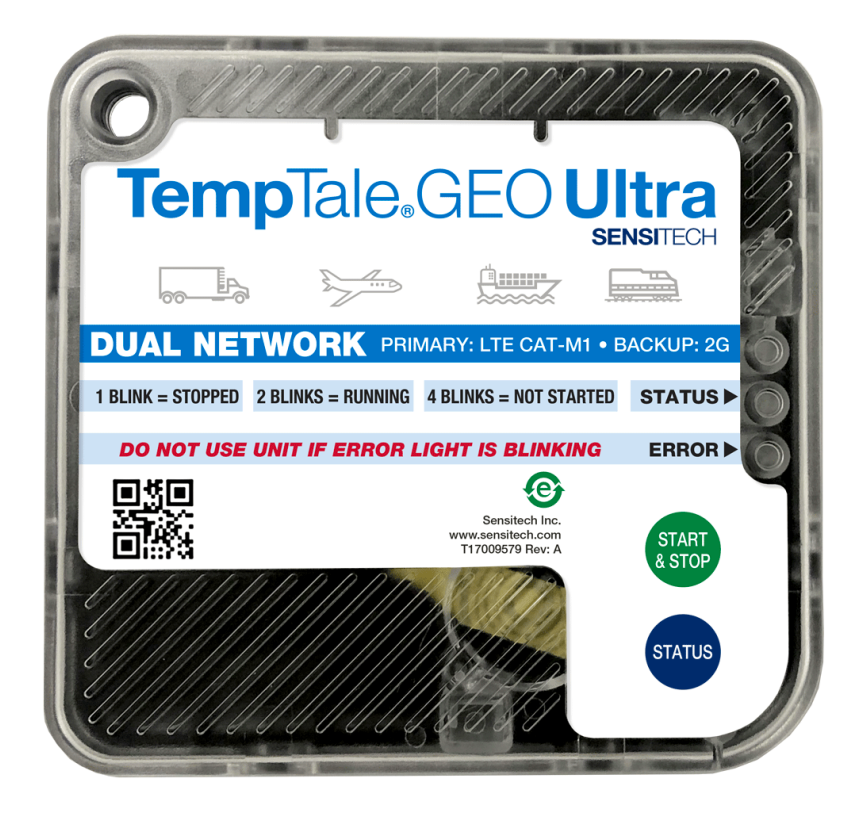

sensitech.com **in y A** 

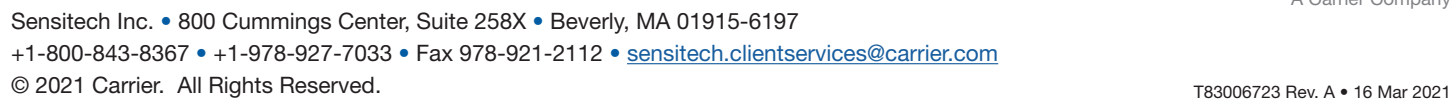

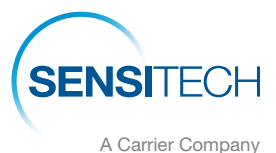

## TempTale® GEO Ultra Instructions for Use

#### Front of Housing

- 1. Light Sensor
- 2. Status LED
- 3. Error LED
- 4. Start/Stop Button
- 5. Status Button

Tie-wrap attachment point

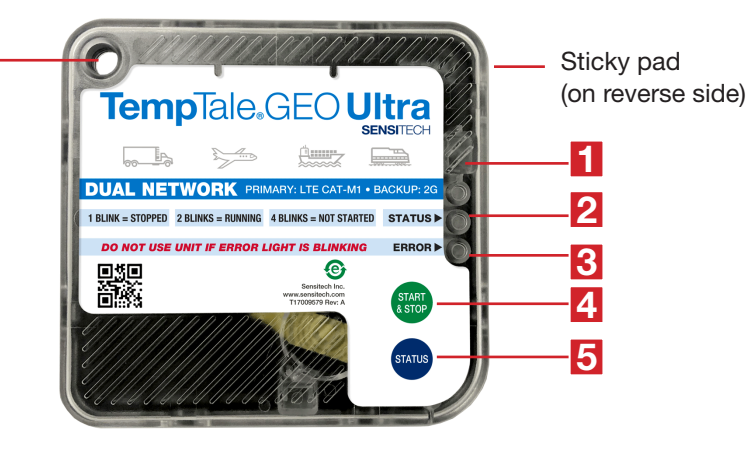

#### Mounting the Monitor

- Remove the protective paper from the adhesive strip on the back of the TempTale GEO Ultra and place it on the TOP of the LAST pallet loaded on the passenger side of the trailer, closest to the door. For air shipments on ULD containers, place the monitor on the top or top side of the pallet facing the door. This improves cellular communication.
- An alternative mounting method is to use a tie-wrap placed through the upper left hole of the device and affixed to a container.

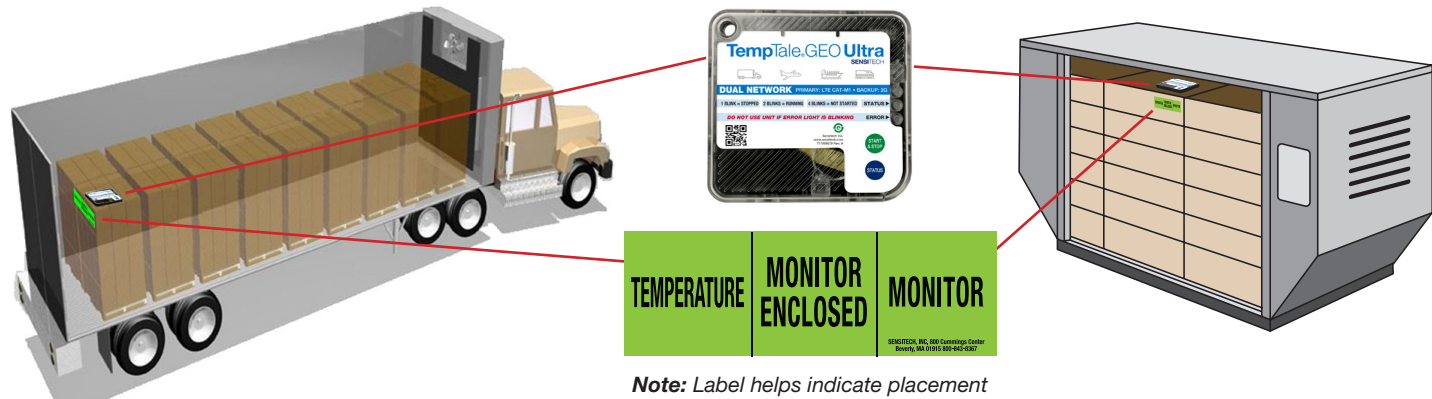

*for receiver to retrieve device.*

### Operating the Monitor

- 1. Determine monitor status:
	- Press the **STATUS** button (5) briefly.
	- The STATUS LED (2) will indicate the monitor's status.
		- 4 blinks = NOT STARTED (monitor ready to be started)
		- 2 blinks = RUNNING (monitor has already been started)
		- 1 blink = STOPPED (monitor has stopped and cannot be started)
	- The **STATUS** button may be pressed multiple times.

#### 2. Starting and using the monitor:

- Press the **START/STOP** button (4) for 3 seconds.
- The STATUS LED (2) will blink rapidly for 30-60 seconds as the monitor powers up.
- Once the STATUS LED stops blinking the monitor is ready to be placed on a shipment.
- DO NOT USE THE MONITOR IF THE ERROR LED (3) BLINKS RED.
- 3. Stopping the monitor:
	- Press the **START/STOP** button (4) for 3 seconds to stop the monitor.
	- Wait approximately 30 seconds for the monitor to offload the data to the cloud via the cellular connection.
	- Vertify with the **STATUS** button (2) until the Status LED (3) shows 1 green blink to indicate the monitor has stopped.
	- By stopping the monitor, the final data uploads to the software to indicate if monitor is alarmed.